$\overline{c}$ 

# **Volume 2 • Módulo 4 • Matemática**

# Expansão: Estatística – Parte II

*Cleber Dias da Costa Neto, Heitor Barbosa Lima de Oliveira, Patrícia Nunes da Silva e Telma Alves*

# Introdução

.

Na unidade 6 do módulo 4 do material do aluno, são apresentadas diversas situações e atividades sobre estatística, mais precisamente sobre medidas de tendência central, como média, desvio padrão, mediana e moda.

Para auxiliá-lo, pesquisamos e elaboramos algumas atividades e recursos que podem complementar a exposição deste tema em suas aulas. Uma descrição destas sugestões está colocada na tabela abaixo, e seu detalhamento no texto que segue.

Sugerimos que a primeira aula dessa unidade se inicie com uma atividade disparadora.A atividade tem por objetivo iniciar a exposição do tema e promover uma dinâmica entre os alunos. Nesse momento, espera-se que os alunos consigam aprofundar o conhecimento estatístico, principalmente sobre as medidas de tendência central (média, mediana e moda), identificando-as e resolvendo problemas que as envolvam.

Para dar sequência ao estudo dessa unidade,disponibilizamos alguns recursos complementares, vinculados ao conteúdo do material didático. Elesestão relacionados ao reconhecimento de medidas de tendência central e também àresolução de problemas que envolvam os conceitos de desvio padrão e de coeficiente de variação. Sugerimos a utilização destes recursos nas aulas subsequentes à aula inicial, de acordo com a realidade da sua turma. Recomendamos que você faça alterações e adaptações sempre que achar necessário.

Por fim, aconselhamos que a última aula desta unidade seja dividida em dois momentos. O primeiro momento deve ser dedicado à resolução de problemas que promovam uma revisão do estudo realizado, consolidando o aprendizado do aluno a partir da retomada de questões que surgiram durante o processo. O segundo momento deve promover uma avaliação do estudante, priorizando questionamentos reflexivos em detrimento da mera reprodução de exercícios feitos anteriormente. Também disponibilizaremos algumas questões de avaliações de larga escala, como o ENEM, os vestibulares, os concursos públicos, entre outros

# Apresentação da unidade do material do aluno

Caro professor, apresentamos, abaixo, as principais características desta unidade:

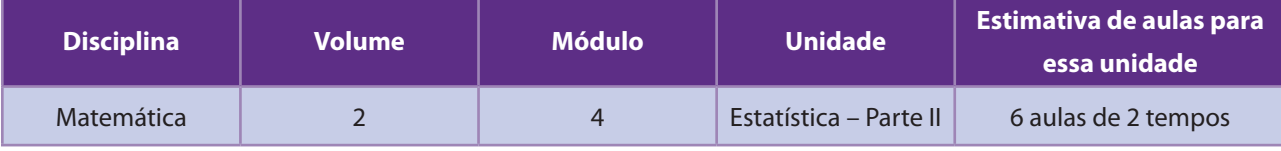

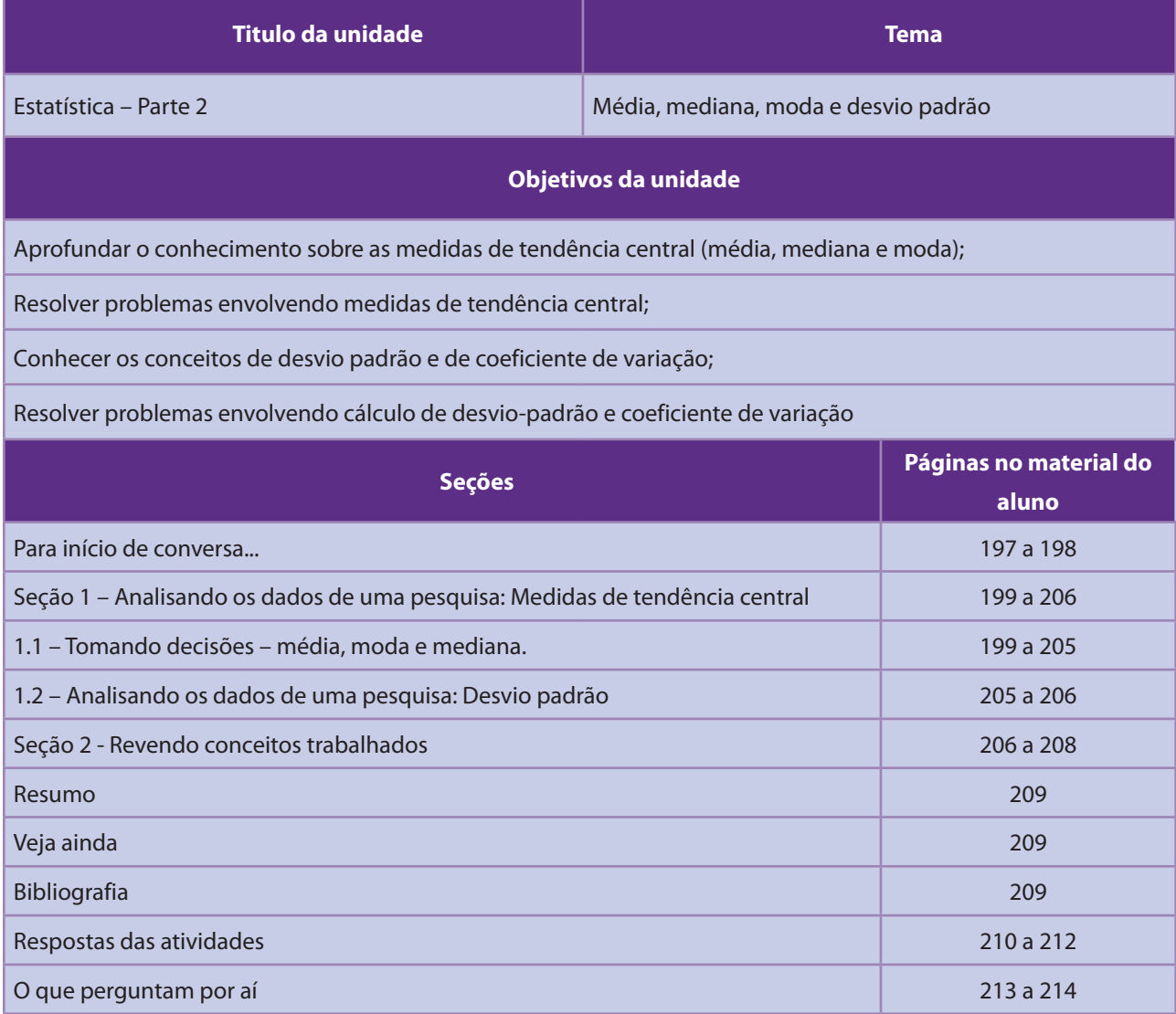

Em seguida, serão oferecidas as atividades para potencializar o trabalho em sala de aula. Verifique a correspondência direta entre cada seção do Material do Aluno e o Material do Professor.

Será um conjunto de possibilidades para você, caro professor.

Vamos lá!

# Recursos e ideias para o Professor

#### Tipos de Atividades

Para dar suporte às aulas, seguem os recursos, ferramentas e ideias no Material do Professor, correspondentes à Unidade acima:

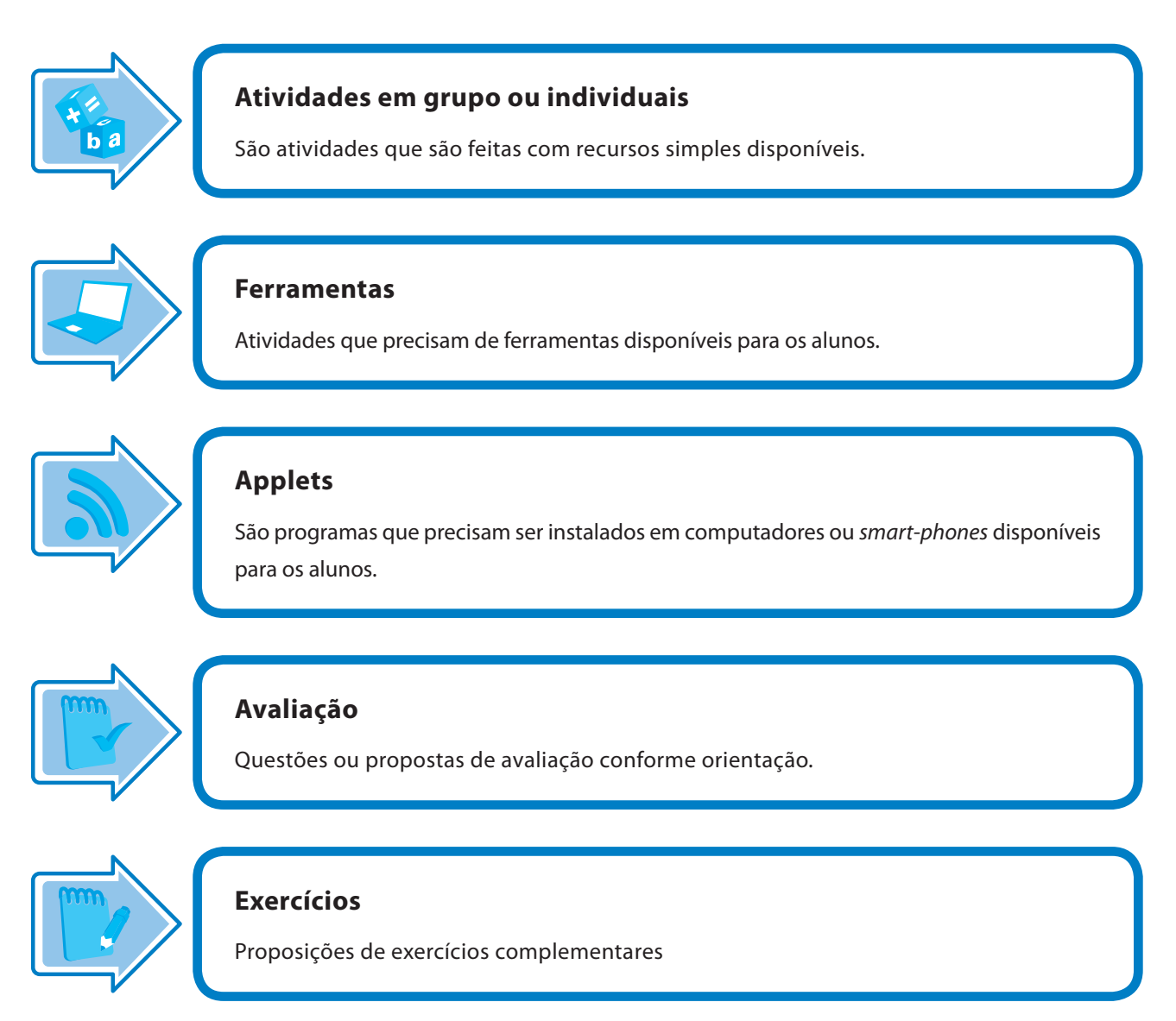

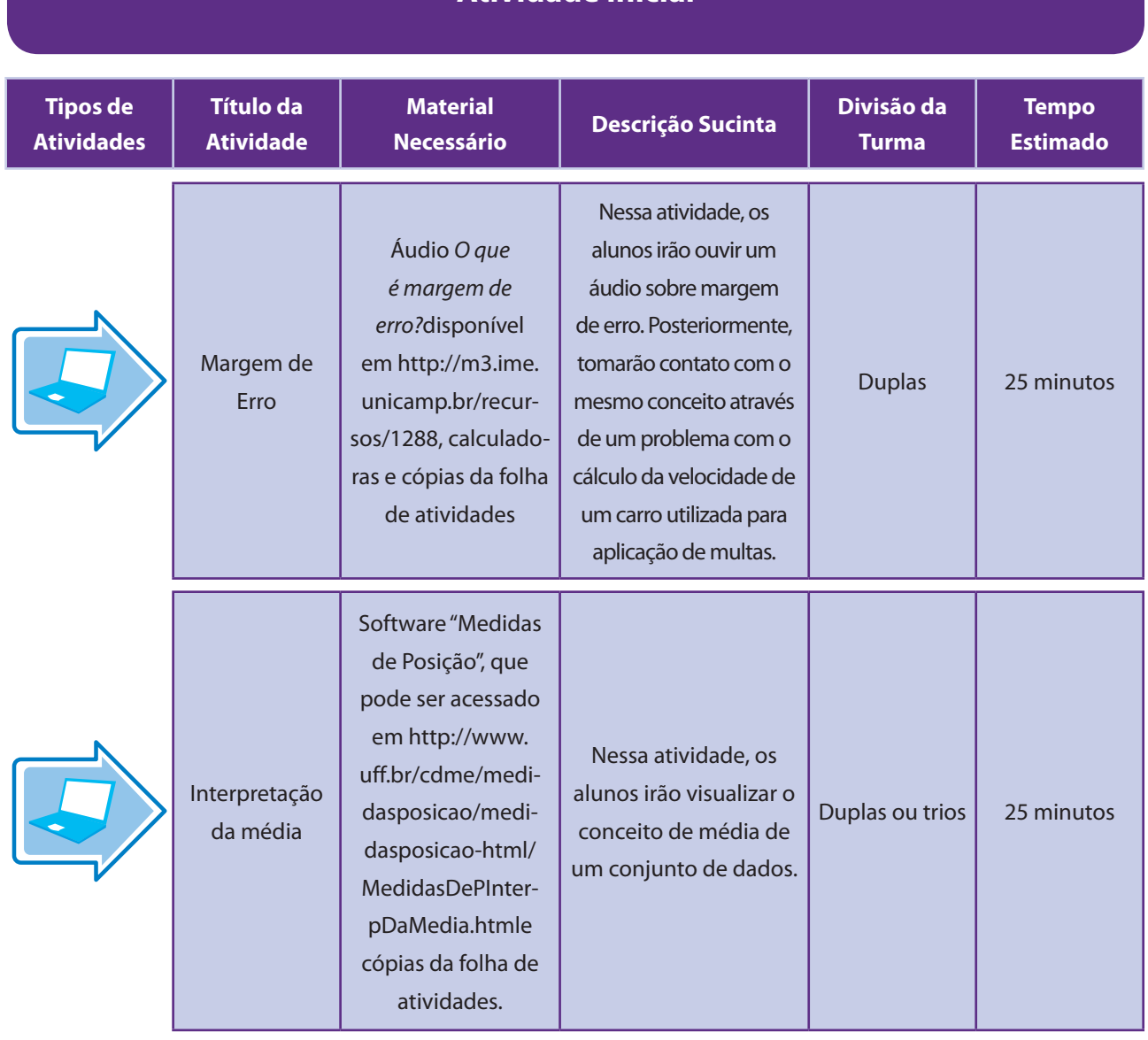

# **Atividade Inicial**

 $\overline{\phantom{a}}$ 

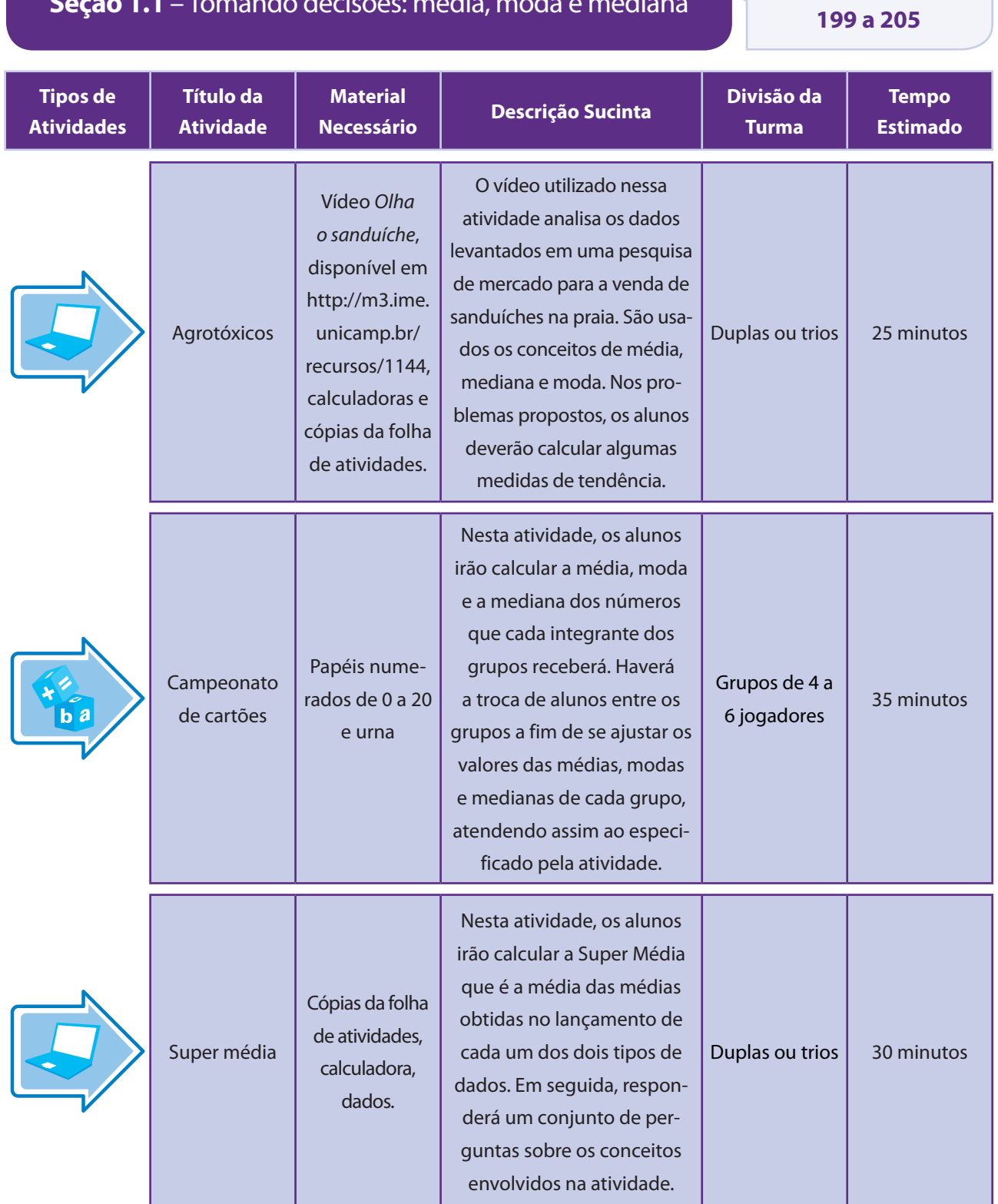

 $\overline{\phantom{a}}$ 

**Seção 1.1** – Tomando decisões: média, moda e mediana *Páginas no material do aluno*

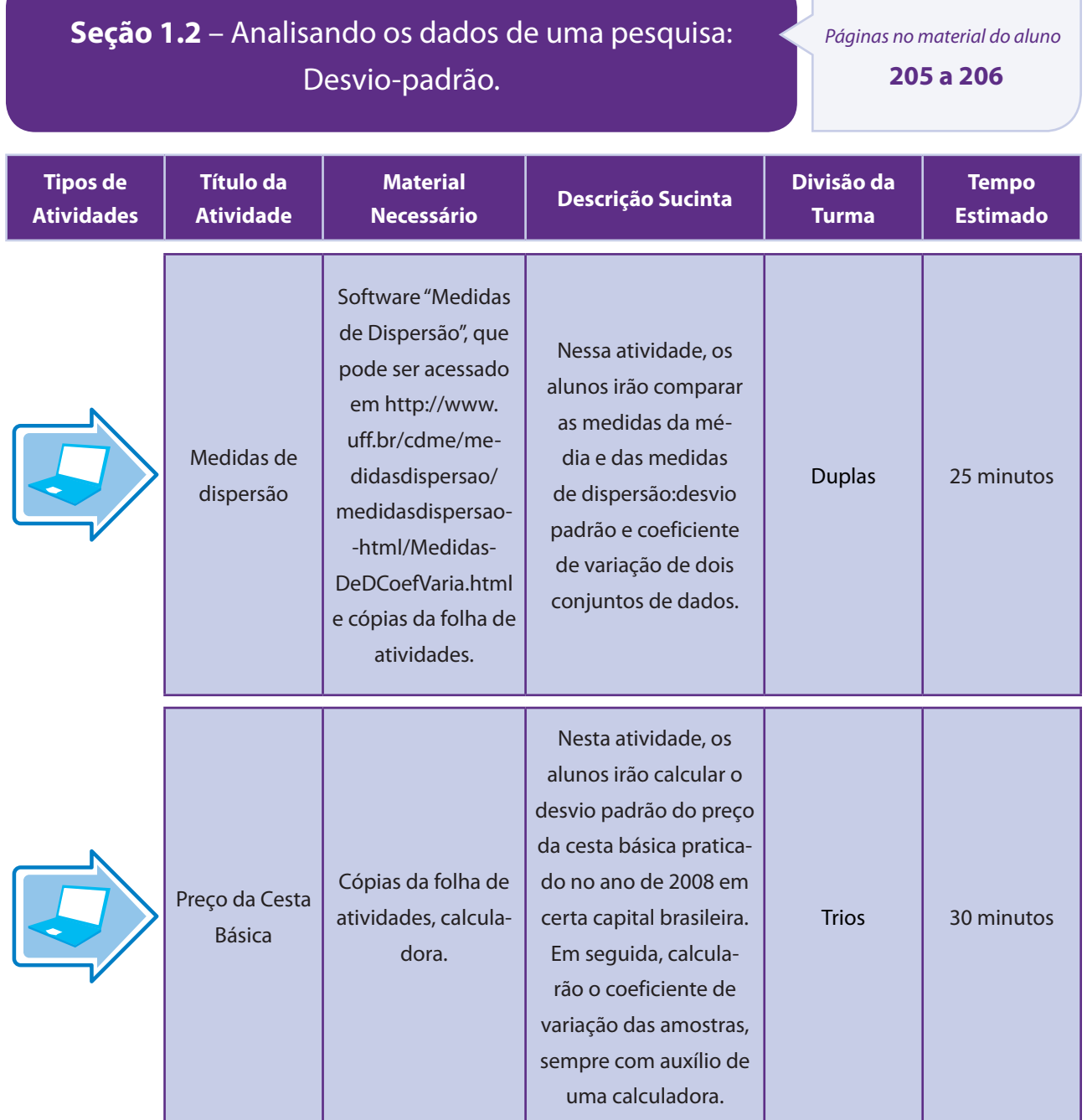

and the control of the control of the control of the

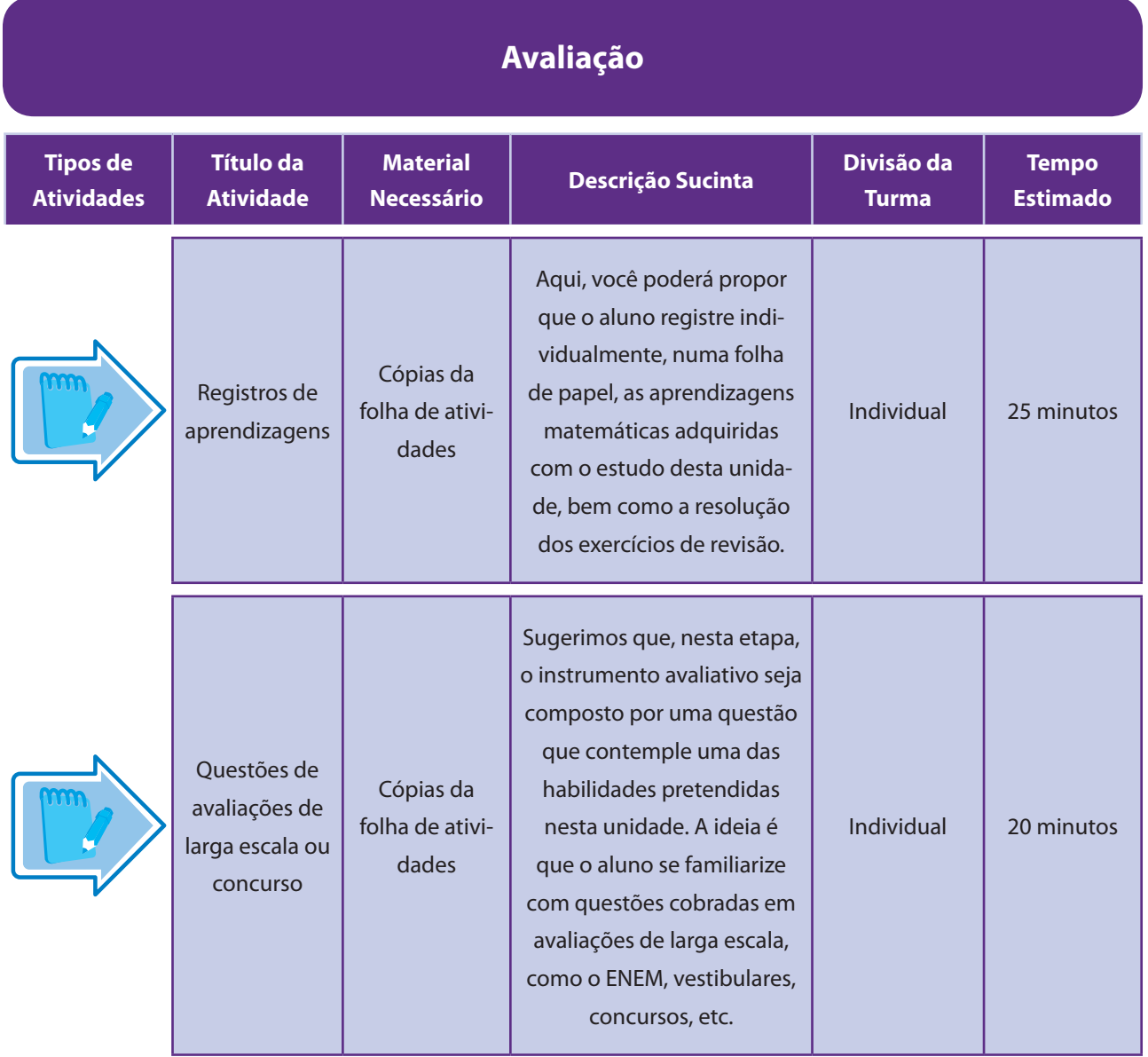

 $\overline{\phantom{a}}$ 

 $\overline{\phantom{a}}$ 

Descrevemos a seguir as situações motivadoras, que têm por objetivo iniciar uma discussão coletiva entre os alunos. Esse processo deve fazer com que os alunos, antes da etapa de formalização dos conceitos, se familiarizem com o conteúdo matemático de forma empírica e com atividades de fácil compreensão. Sugerimos que você escolha a atividade que seja mais adequada à sua realidade - ou, claro, se preferir, utilize uma atividade própria que evoque o problema de verificação de médias.

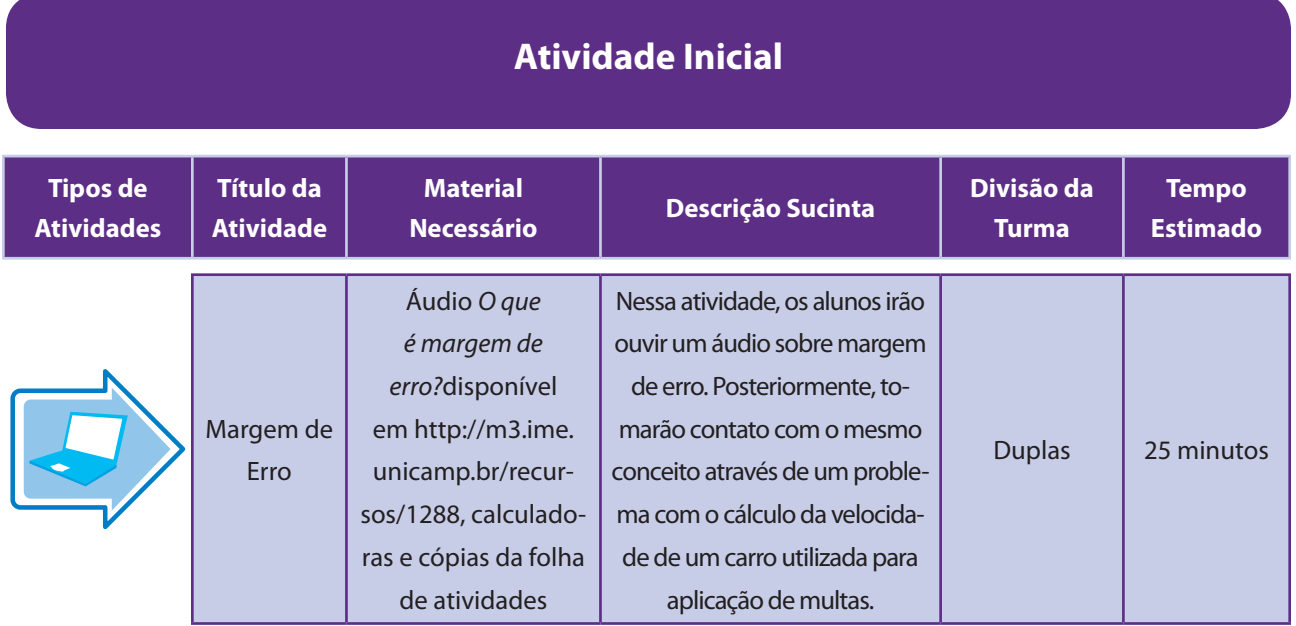

### Aspectos operacionais

Peça que os alunos registrem o que entendem por margem de erro. Em seguida, acesse o sítiohttp://m3.ime. unicamp.br/recursos/1288 e reproduza os dois blocos do áudio O que é margem de erro?Após o áudio, retome e discuta com os alunos o significado de margem de erro.

Divida então a turma em duplas e oriente seus alunos a pegar a calculadorado celular. Peça à escola algumas calculadoras, para o caso de alguns alunos terem esquecido ou não possuírem celular. Distribua as folhas de atividades. Peça aos alunos que resolvam o problema proposto.

### Aspectos pedagógicos

O problema proposto exige o cálculo de porcentagens. Talvez seja necessário fazer uma pequena revisão sobre o tema.

Para motivar a discussão com os alunos, pergunte a eles quão confiáveis são as estimativas que lemos no jornal? O que determina a precisão de uma estimativa? Do número de pessoas entrevistadas? Da qualidade do equipamento? O que é uma boa amostra? Seu tamanho influencia a precisão? Na condução das respostas, procure sempre promover uma articulação do que está sendo discutido com os temas estudados.

#### Folha de atividades – Margem de Erro

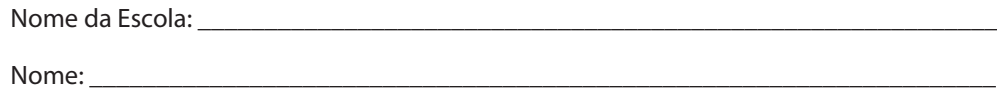

#### Multas por excesso de velocidade

Os radares que medem a velocidade dos veículos nas ruas e estradas não são instrumentos precisos. Por isso, é considerada uma margem de erro para determinar a velocidade que será considerada para aplicação ou não da multa. A margem de erro máxima é de

- 7 km/h para velocidade até 100 km/h; e
- 7% da velocidade medida para velocidades acima de 100 km/h.

Quando você recebe uma multa, há três informações sobre velocidade: a velocidade máxima permitida na via, a velocidade medida pelo radar (valor aferido) e a velocidade considerada para aplicação da multa (valor considerado). O valor considerado é obtido da seguinte maneira:

valor considerado = valor aferido – margem de erro máxima.

#### **Problema**

Na tabela abaixo, calcule o valor considerado e indique se o motorista será ou não multado.

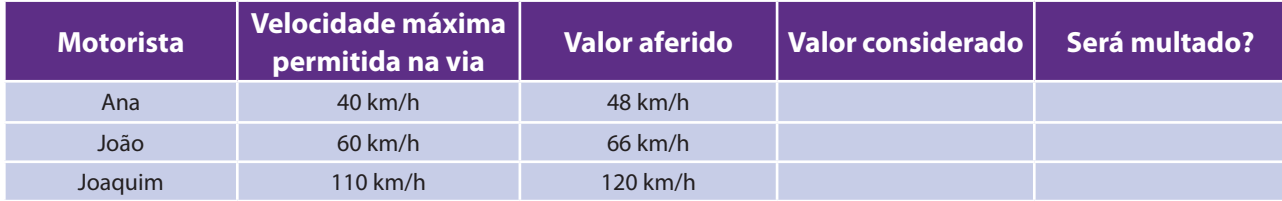

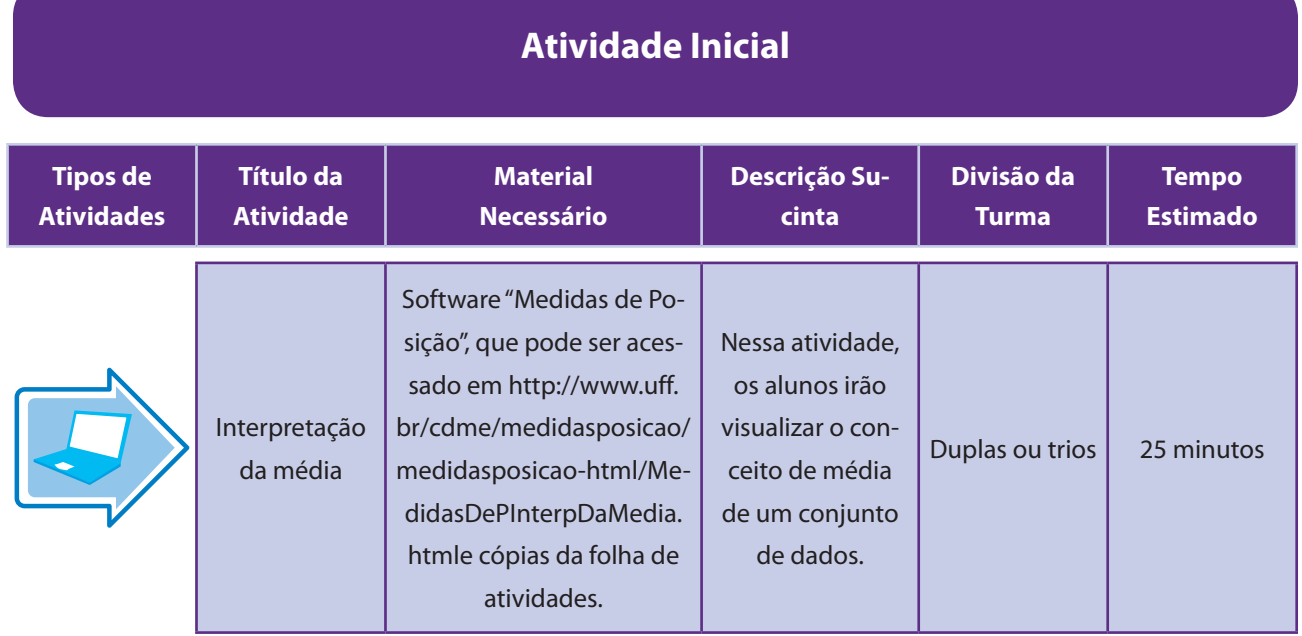

### Aspectos operacionais

Divida a turma em duplas e distribua a folha de atividades.A organização desta atividade pode variar em função da disponibilidade de um laboratório de informática na sua escola. Se existir um laboratório disponível, distribua os alunos em pequenos grupos (duplas ou trios), com um grupo por computador. Por outro lado, se não houver laboratório disponível, use o Datashow em uma atividade interativa envolvendo toda a turma, que também deverá estar organizada em duplas ou trios.Esta é uma atividade exploratória. Oriente os alunos acompanhando a folha de atividades a seguir.

### Aspectos pedagógicos

Professor, os alunos podem demonstrar dificuldades na manipulação do recurso eletrônico e falta de traquejo com a utilização do mouse. Procure ajudá-los a superar essas dificuldades iniciais. Enfatize a relação do "Apoio", o triângulo amarelo, com o valor da média, e do "Bloco" com os dados.

Embora não seja necessária a execução de cálculos, chame a atenção dos alunos para o fato de que a média pode ser calculada ou estimada em alguns casos.

#### Folha de atividades – Interpretação da média

Nome da Escola: \_\_\_\_\_\_\_\_\_\_\_\_\_\_\_\_\_\_\_\_\_\_\_\_\_\_\_\_\_\_\_\_\_\_\_\_\_\_\_\_\_\_\_\_\_\_\_\_\_\_\_\_\_\_\_\_\_\_\_\_

Nome: \_\_\_\_\_\_\_\_\_\_\_\_\_\_\_\_\_\_\_\_\_\_\_\_\_\_\_\_\_\_\_\_\_\_\_\_\_\_\_\_\_\_\_\_\_\_\_\_\_\_\_\_\_\_\_\_\_\_\_\_\_\_\_\_\_\_\_\_

Nesta atividade você irá explorar algumas propriedades da média.

Você está acessando um software chamado "Medidas de Posição". Na figura abaixo, vemos a interface inicial da aba Interpretação da média.

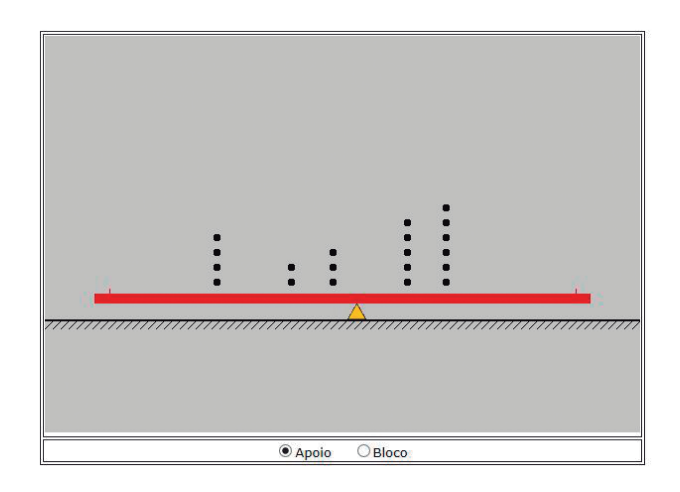

Nessa tela, a barra vermelha representa uma espécie de régua, com dois triângulos superpostos: um triângulo de apoio, amarelo, e um triângulo transparente, que representa a média dos valores (bolinhas pretas) considerados.

#### Primeira parte da investigação

Com o mouse, selecione a opção "Apoio" na parte inferior da tela.

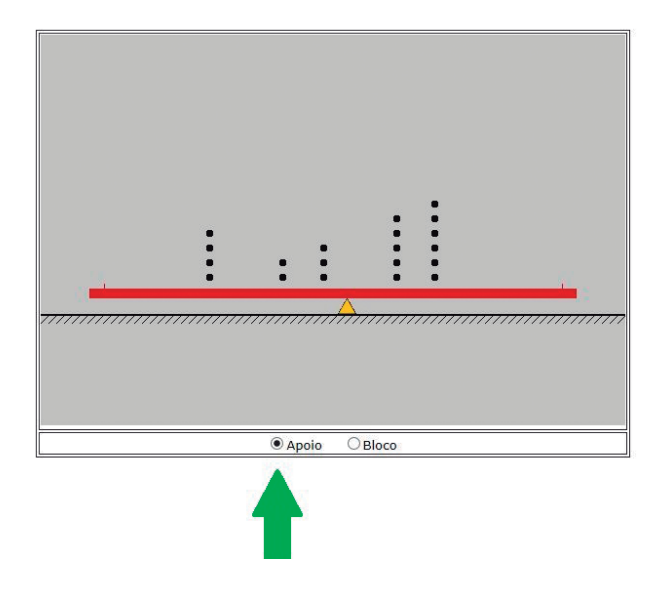

Com o mouse, arraste o ponto de apoio, representado pelo triângulo amarelo. Observe o que acontece!.

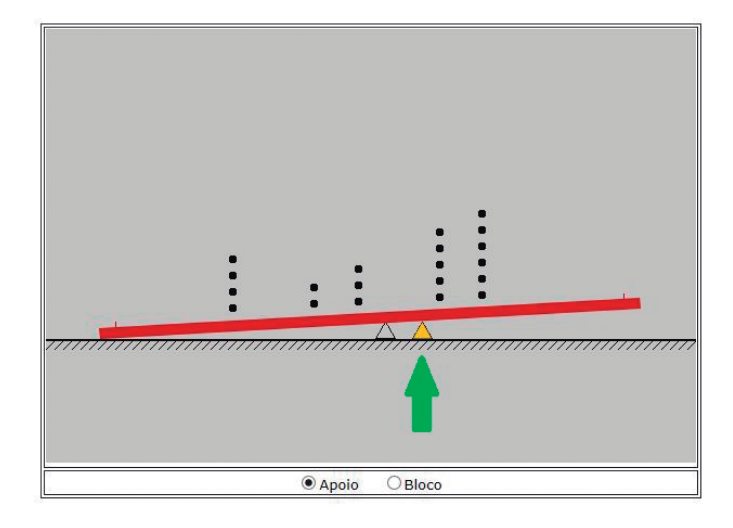

**Questão:** Ao arrastar o ponto de apoio, o que aconteceu? Qual é o ponto de equilíbrio da reta? O que você pode concluir sobre a média?

#### Segunda parte da investigação

Com o mouse, selecione a opção "Bloco" na parte inferior da tela.

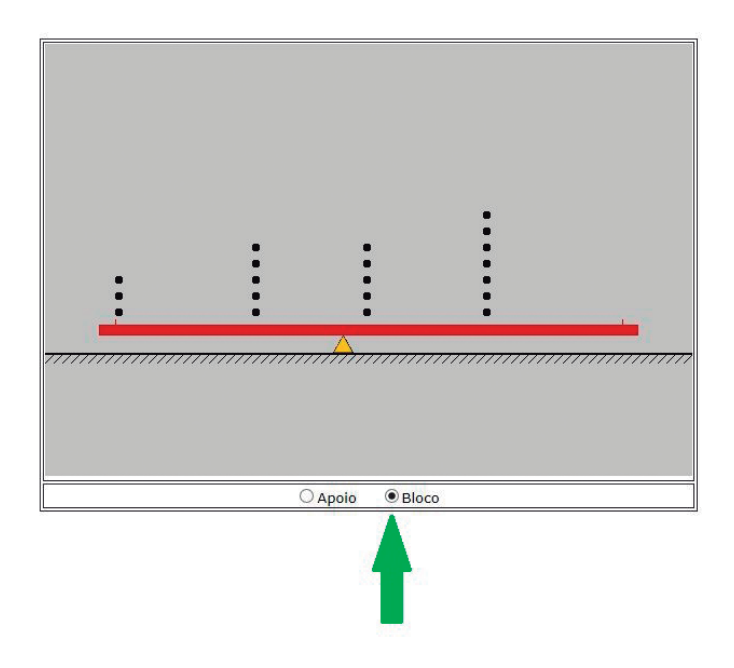

 Com o mouse, arraste o bloco de dados, que estão representados pelas bolinhas pretas (coloque a seta do mouse próximo a qualquer uma das bolinhas e arraste). Observe o que acontece!

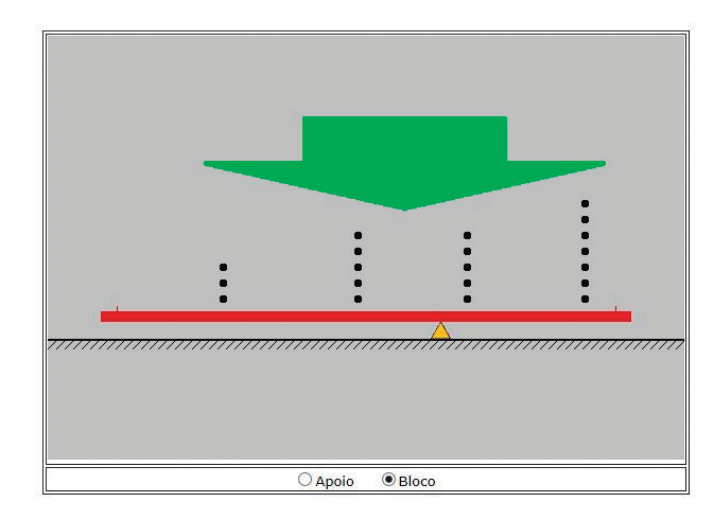

**Questão:** Ao arrastar o ponto de apoio, o que aconteceu com a média?O que acontece com os valores dos dados quando você desloca o bloco de pontos?

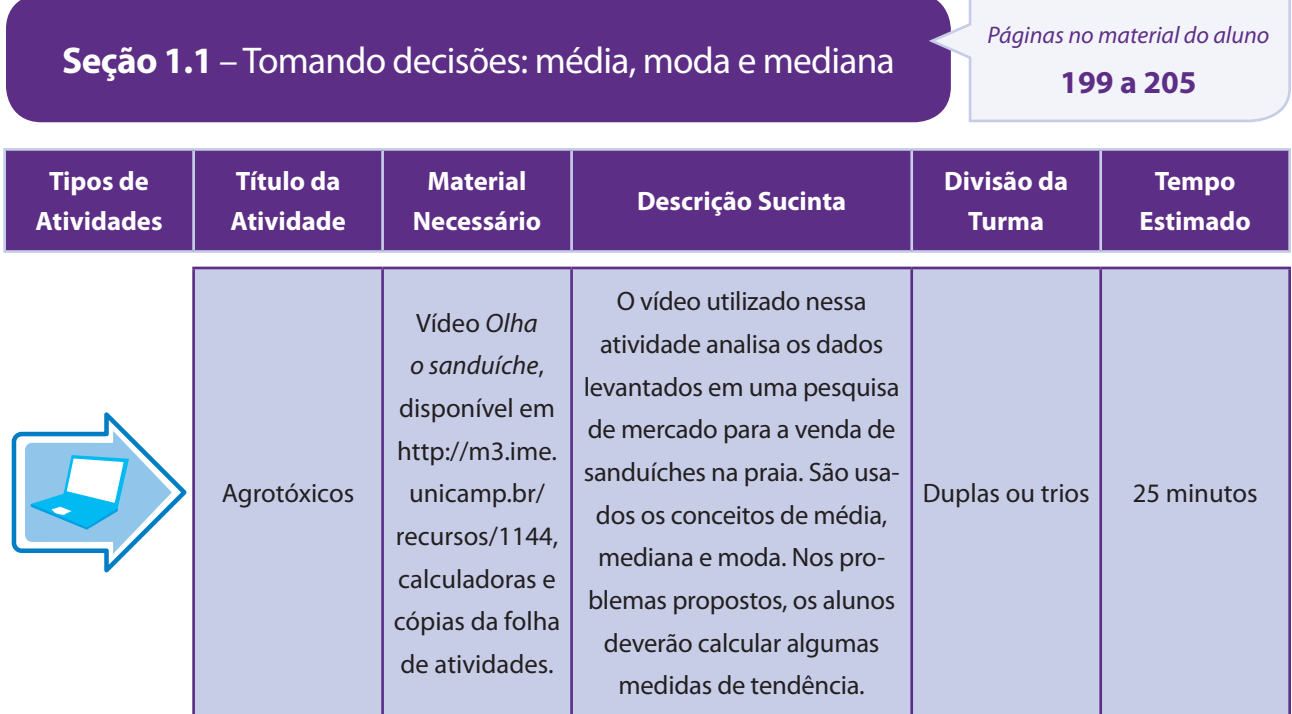

### Aspectos operacionais

Acesse o vídeo http://m3.ime.unicamp.br/recursos/1144 e exiba o vídeo para a turma.

Divida a turma em duplas ou em trios e distribua as folhas de atividades.

Depois que as duplas trabalharem com os problemas propostos, promova uma discussão com toda a turma sobre as resoluções propostas.

#### Aspectos pedagógicos

Professor, os alunos podem demonstrar dificuldades na interpretação do problema. Verifique se todos compreenderam o que significa cada informação, principalmente o DL<sub>50</sub>.

Mesmo não sendo necessário o cálculo de todas as medidas de tendência central, saliente aos alunos a relação do vídeo com a atividade.Estimule os alunos na elaboração da justificativa. Em geral, muitos têm dificuldade na formulação e argumentação para sustentar suas conclusões.

#### Folha de atividades – Agrotóxicos

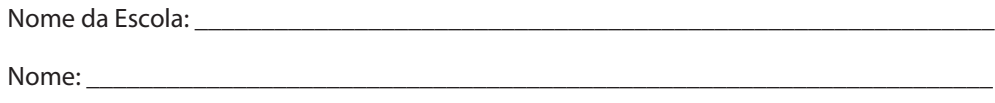

Os agrotóxicos são classificados de acordo com um índice chamado de dose mediana letal (DL<sub>50</sub>).A DL<sub>50</sub> é a dose em mg/kg de uma substância capaz de matar cinquenta por cento (50%) da população animal em condições bem definidas em um teste.

Quando a DL<sub>50</sub> é menor ou igual a 20, o agrotóxico é considerado extremamente tóxico e recebe rótulo vermelho.

#### **Problema**

Em um teste de laboratório com grupos de 40 camundongos, a dose de 10 mg/kg da substância ativa de um agrotóxico matou 18 camundongos. Em um novo ensaio, foi administrada uma dose de 19 mg/kg e 22 camundongos morreram. Podemos afirmar que esse agrotóxico é extremamente tóxico e que seu rótulo deve ser vermelho? Por quê?

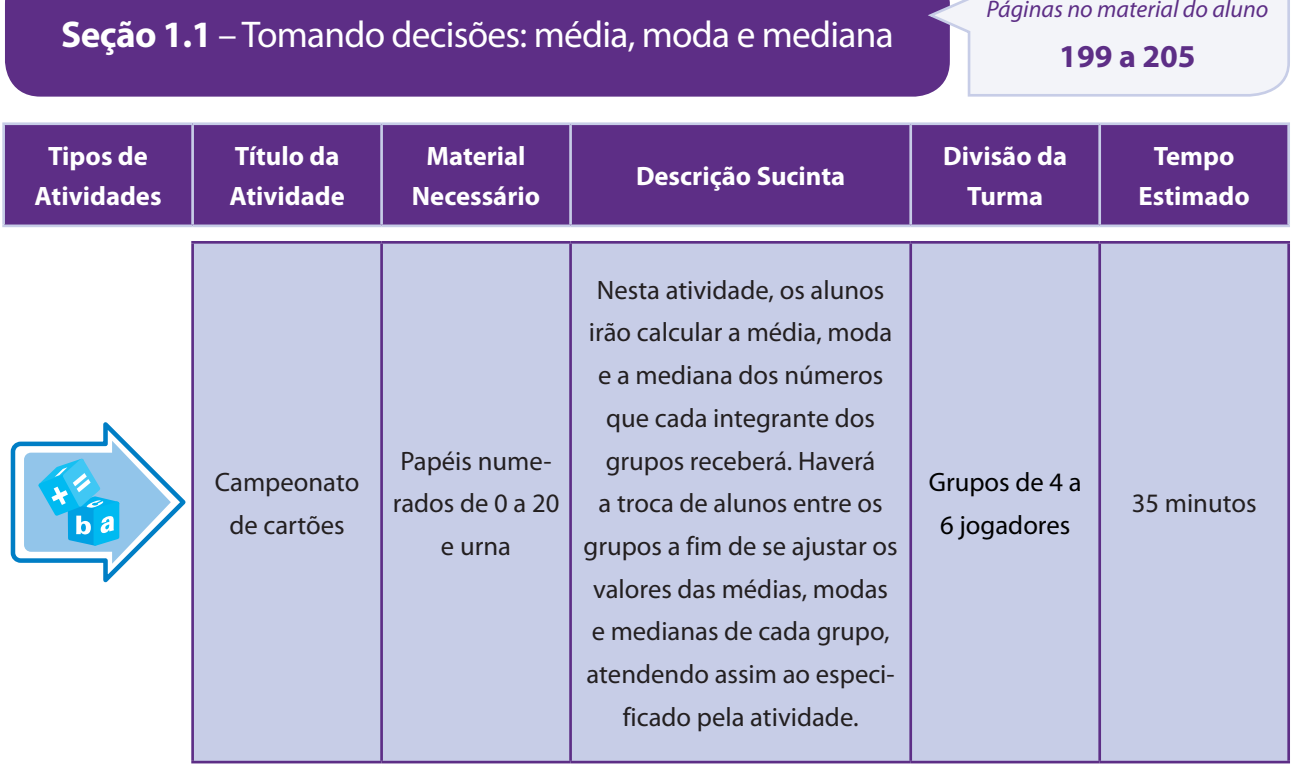

### Aspectos operacionais

A turma será dividida em grupos de 4 a 6 jogadores. Caberá a você, professor, preparar uma urna contendo diversos papéis pequenos, numerados de 0 a 20, numa quantidade suficiente para que todos os alunos possam escolher um número aleatoriamente sem reposição. Esses números não poderão ser divulgados para os participantes dos demais grupos. A atividade consiste em distribuir os números pelos alunos e, em seguida, calcular a média, moda e mediana dos números obtidos por cada grupo. No caso da sua turma ter mais de 20 alunos, aumente a numeração máxima dos cartões ou repita a frequência, redistribuindo números de 0 a 20 e avaliando com eles a diferença entre uma e outra ação.

Para determinar o grupo vencedor, os quesitos podem ser considerados individualmente - dessa maneira, uma rodada completa do jogo pode ter até 3 vencedores distintos. A vitória pode gerar algum tipo de bonificação, que fica a seu critério, professor.

- Os 3 quesitos são:
- 1º) Qual o grupo que consegue se aproximar mais da média 10?
- 2º) Qual o grupo tem a maior moda?
- 3º) Qual o grupo que conseguiu aproximar mais a média da mediana?

Durante o jogo, cada grupo terá a oportunidade trocar participantes com os demais grupos. Isto é, após os cálculos da média, moda e mediana, o grupo poderá solicitar a qualquer outro grupo a troca de um de seus integrantes. Como cada aluno possui um número específico, é feito um novo cálculo da média, moda e mediana.

Os grupos poderão optar por uma segunda troca, porém somente após todos os outros grupos terem efetuado suas trocas. No máximo, cada grupo pode trocar até 3 integrantes, mas não há a obrigatoriedade da troca. Fica a cargo de cada grupo aceitar o pedido de troca.É importante que os valores da média, moda e mediana de cada grupo sejam um segredo muito bem guardado por todos seus participantes. Dessa maneira, a competição se tornará mais emocionante.

### Aspectos pedagógicos

Professor, os alunos podem demonstrar dificuldades no cálculo da média quando o resultado for um número decimal. Oriente os alunos que, para o cálculo da mediana, é necessário que os números estejam em ordem crescente.Em todos os cálculos, caso seja necessário, permita que os alunos utilizem a calculadora.

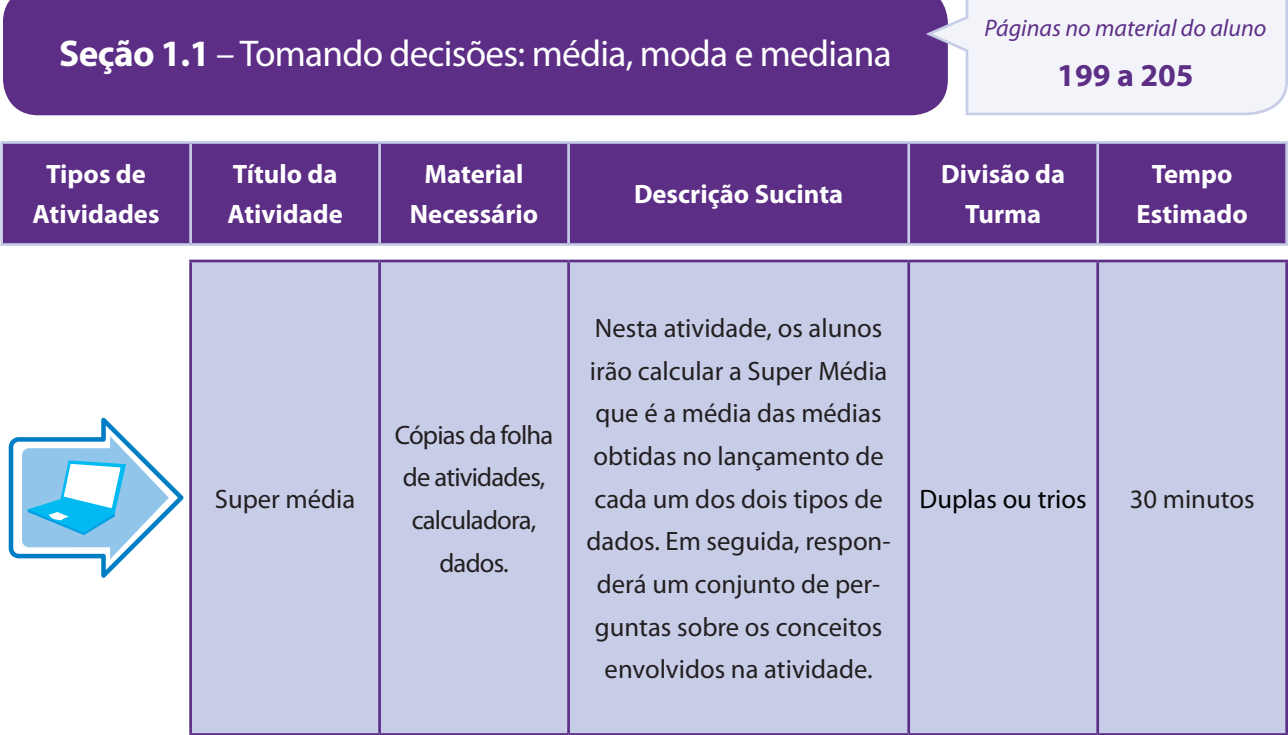

### Aspectos operacionais

Divida a turma em duplas ou em trios. Cada aluno lança um dado cinco vezes e registra os dados na tabela disponível na folha de atividades.Como a numeração dos dados da atividade é diferente da numeração dos dados tradicionais, você pode optar por construir os dadosou adaptar dados comuns. Devido à natureza do material utilizado – geralmente papel - os dados construídos podem ser instáveis e terminar favorecendo um ou outro resultado. Devem ser usados em último caso, portanto. Para fazer os dados adaptados, você pode solicitar aos alunos que levempara a aula dados comuns. De posse dos dados, peça que cubram as faces com fita crepe, esparadrapo ou pequenos pedacinhos de papel colado com fita durex. Em seguida, peça que preencham as faces com os novos valores, de acordo com os modelos da folha de atividades. Uma vez prontos os dados, convide-os a fazer a primeira rodada, lançando os dados cinco vezes, anotando os valores na tabela e calculandoa média dos pontos obtidos nos lançamentos.

Na segunda rodada, trocam-se os dados e repete-se todo o processo (cinco lançamentos, registros na tabela e cálculo da média). A atividade finaliza com o cálculo da chamada Super Média, que é a média das médias obtidas nas duas rodadas.

### Aspectos pedagógicos

Professor, como já discutimos em outras ocasiões, você pode ter no jogo um grande aliado para promover o processo de ensino e aprendizagem. Para que isso realmente aconteça, você e seus alunos precisam aproveitar bem as oportunidades que surgem, enquanto jogam. Por isso, nossa sugestão é que você não abra mão das reflexões após o jogo e, ainda, se, durante a sua realização, for necessário fazer interrupções para discutir os conceitos em questão, faça-o na certeza de que está no caminho certo É possível que os alunos necessitem de uma pequena revisão conceitual sobre média, moda e mediana. Nos itens (d), (e) e (f), o aluno é confrontado com questões de cunho lógico. A orientação do professor neste momento é muito importante. Dessa forma, oriente-o a fazer simulações com os dados a fim de tentar "visualizar" as possíveis combinações de resultados. Explique aos alunos que o termo Super Média não é um termo técnico.Por isso, não encontrarão este termo nas bibliografias relacionadas à estatística.

#### Folha de atividades – Super Média

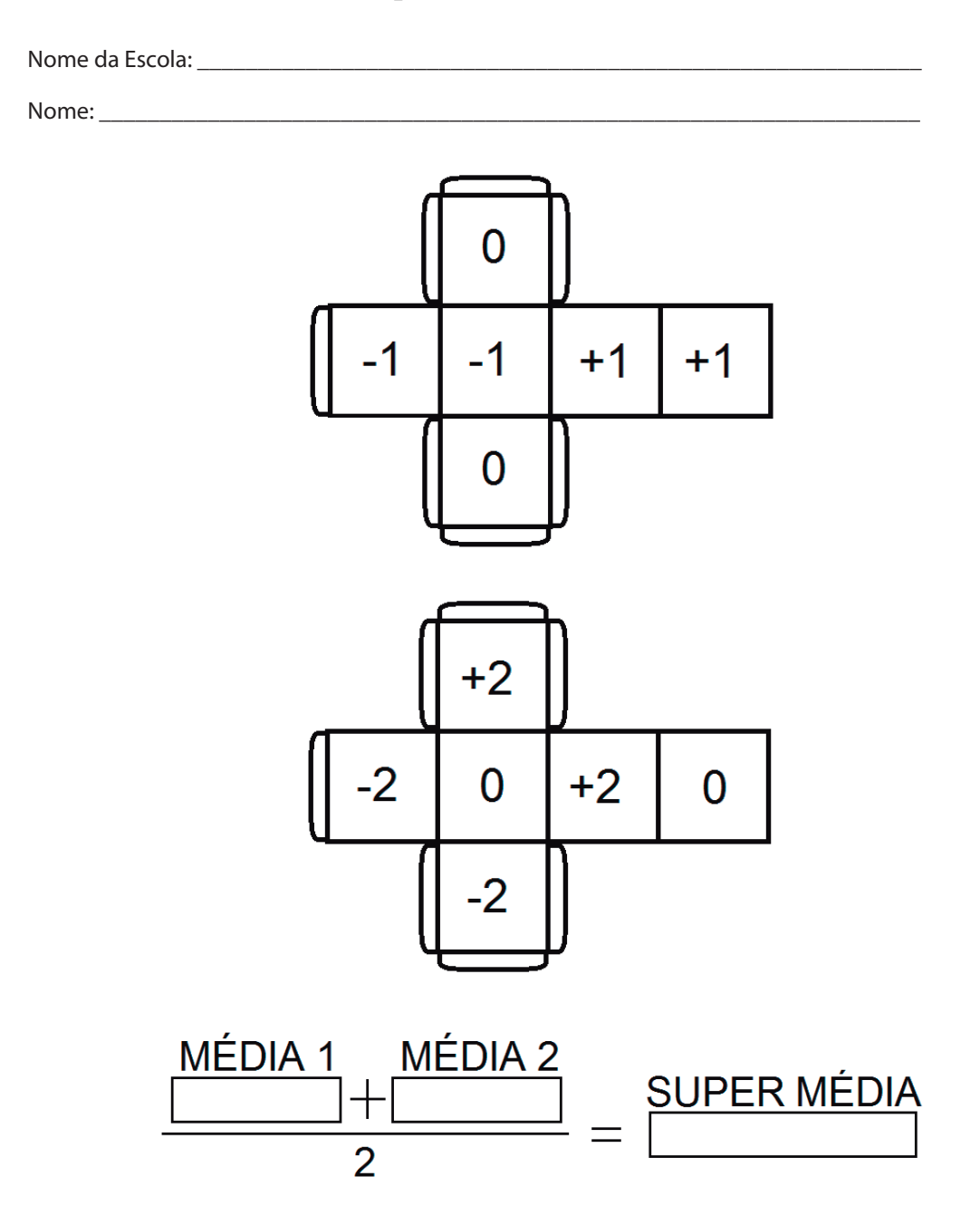

- a. Qual o valor máximo que a Média 1 pode ter?
- b. Qual o valor máximo que a Média 2 pode ter?
- c. Qual o valor máximo que a Super Média pode ter?
- d. Existe a possibilidade de um aluno ter lançado cinco vezes o primeiro dado (–1, 0 e +1), ter obtido a moda dos resultados igual a –1 e ter média positiva?
- e. Existe a possibilidade de um aluno ter lançado cinco vezes o primeiro dado (–2, 0 e +2), ter obtido a moda dos resultados igual a 0 e ter média positiva?
- f. Um aluno fez o lançamento do primeiro dado e obteve como moda o número 0. Com essa informação é possível determinar a mediana dos resultados dos lançamentos. Qual é essa mediana?

# **Seção 1.2** – Analisando os dados de uma pesquisa:

*Páginas no material do aluno*

Desvio-padrão.

**205 a 206**

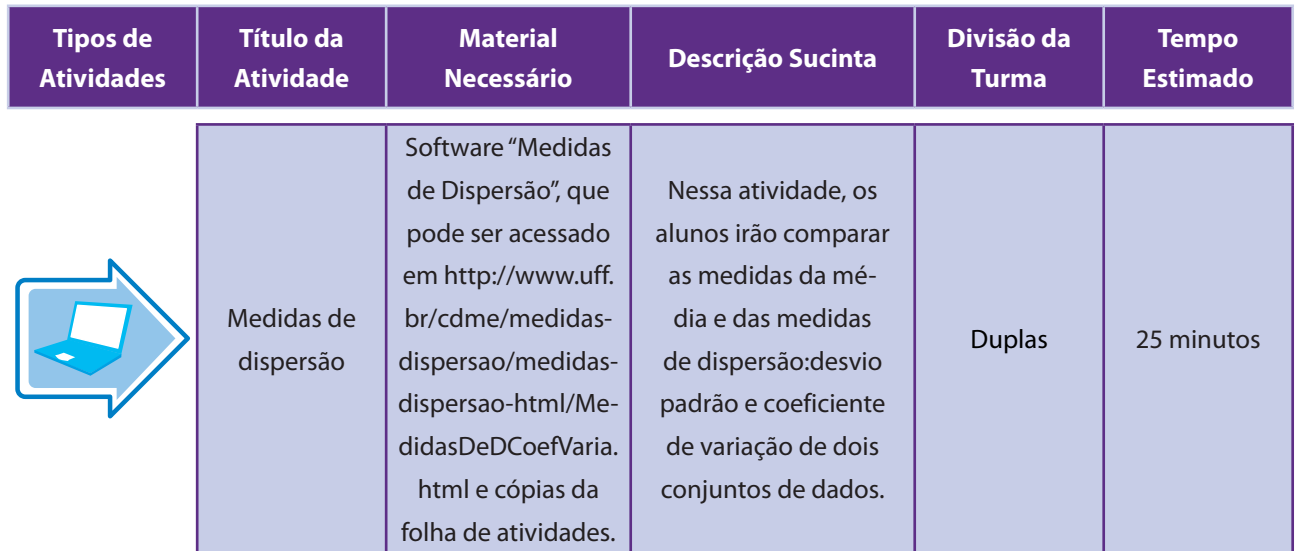

# Aspectos operacionais

Novamente aqui seus alunos poderão estar no ambiente do laboratório de informática, organizados em pequenos grupos, ou ainda em sala de aula mesmo, com apoio do Datashow.

Acesse o endereço http://www.uff.br/cdme/medidasdispersao/medidasdispersao-html/MedidasDeDCoefVaria.html.Divida a turma em duplas e distribua a folha de atividades.Esta é uma atividade exploratória. Oriente os alunos acompanhando a folha de atividades a seguir.

# Aspectos pedagógicos

Professor, os alunos podem demonstrar dificuldades na manipulação do recurso eletrônico e falta de traquejo com a utilização do mouse. Ajude-os a realizar essas tarefas. Oriente os alunos quanto às fórmulas para a obtenção da Média, do Desvio Padrão e do Coeficiente de Variação, mesmo não sendo necessário fazer cálculos. É muito importante que, ao final da manipulação, se abra uma breve discussão sobre o que os alunos puderam concluir.

#### Folha de atividades – Super Média

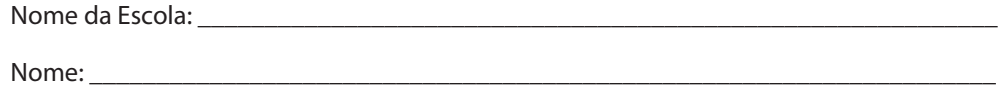

Nesta atividade você irá explorar algumas propriedades do desvio padrão e do coeficiente de variação de dois conjuntos de dados.

Você está acessando um software chamado "Medidas de Dispersão". Na figura abaixo, vemos a interface inicial da aba Coeficiente de variação:

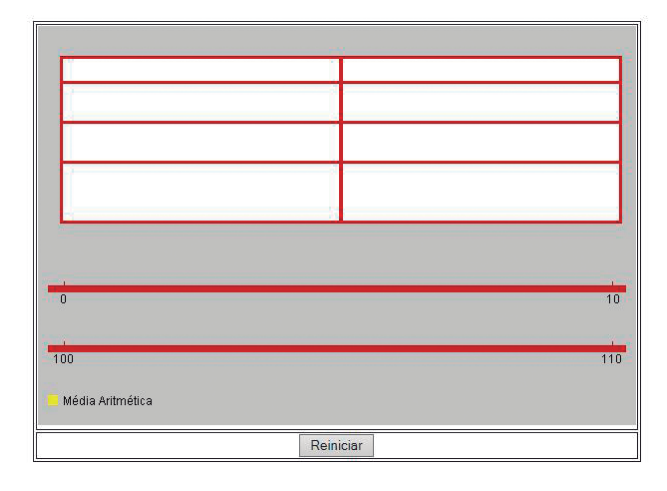

Nessa tela, asduas barras vermelhas representamescalas. A superior vai de 0 a 10 e a inferior de 100 a 110. Ao marcarmos um ponto na escala superior, outro ponto,verticalmente alinhado ao primeiro, é marcado automaticamente na escala inferior. Conforme os pontos são marcados, são automaticamente calculados, para cada conjunto de pontos: a média, o desvio padrão e o coeficiente de variação. Em cada uma das escalas, a seta amarela indica a posição da média.

Note os pontos marcados automaticamente na escala inferior, que varia de 100 a 110. Observe a posição da média, indicada pela seta amarela. A cada novo ponto marcado, observe atentamente os valores das estatísticas apresentadas para cada um dos conjuntos: média, desvio padrão e coeficiente de variação. Arraste os pontos sobre a escala para ver o efeito dessa variação sobre os valores calculados.

#### **Investigação**

- Com o mouse, marque pontos sobre a escala superior, que vai de 0 a 10.
- Arraste os pontos sobre a escala para ver o efeito sobre essas medidas.

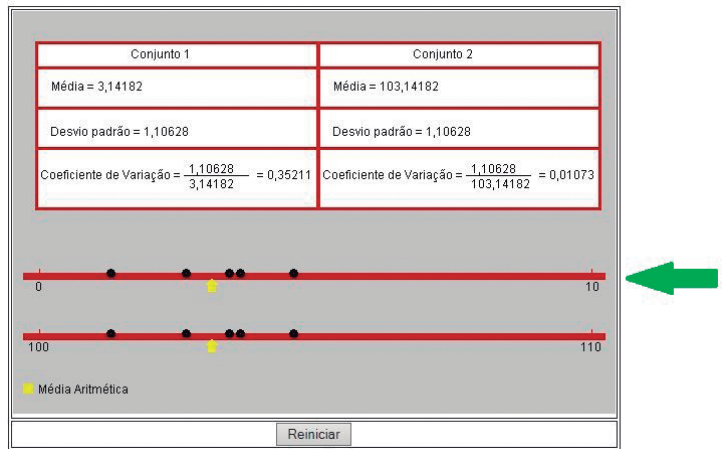

#### **Questões**

1. Se o valor de um ponto marcado na escala superior é y, qual é o valor do ponto correspondente na escala inferior? Que é a transformação que relaciona o valor de um ponto da escala superior com seu correspondente?

Na escala inferior, o valor é y + 100, o que corresponde a uma translação dos dados.

- 2. Qual é a relação entre as duas médias dos dois conjuntos de dados? E entre os dois desvios padrões?
- 3. Qual é o efeito de uma translação sobre o coeficiente de variação?

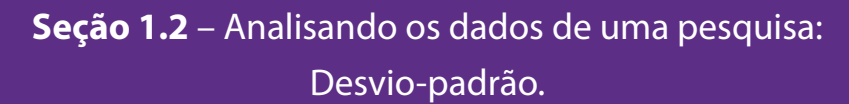

*Páginas no material do aluno*

**205 a 206**

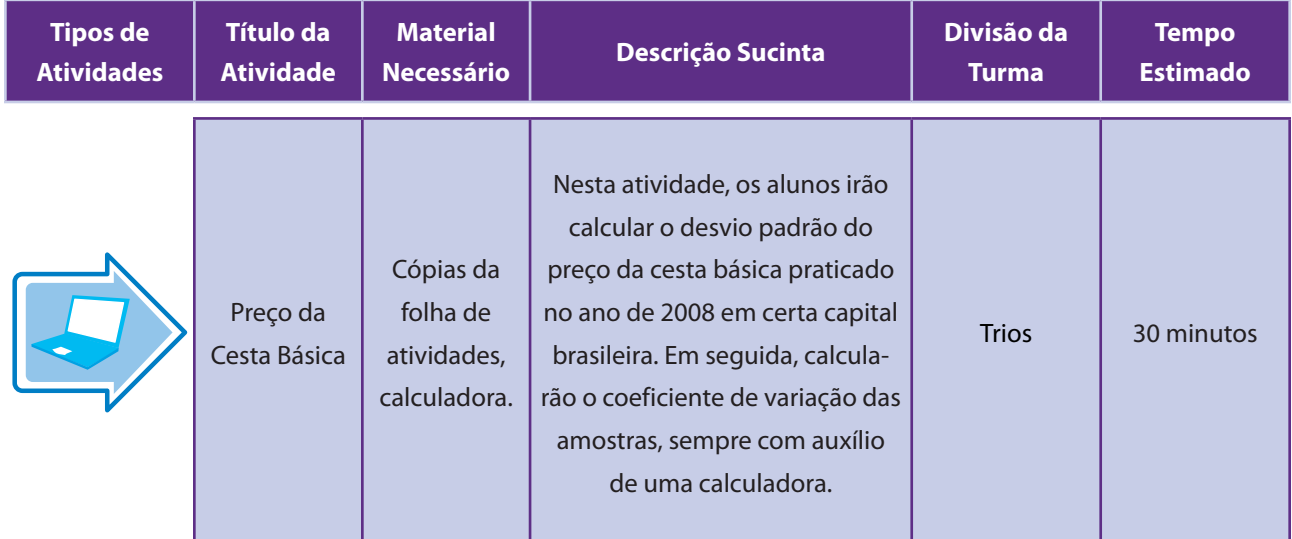

# Aspectos operacionais

Professor, divida a turma em trios.Distribua a folha de atividades para os grupos e peça que os alunos façam um item da atividade de cada vez, sempre em parceria com os colegas do grupo.

# Aspectos pedagógicos

Devido ao excesso de contas, o cálculo do desvio padrão é complicado para alguns alunos. Permita o uso da calculadora nesta atividade. Oriente os alunos quanto às fórmulas de desvio padrão e coeficiente de variação. É muito interessante que se abra uma breve discussão acerca do tema "Cesta Básica" na sala de aula, utilizando as experiências do cotidiano de cada aluno, a fim de enriquecer a exploração desta atividade.

#### Folha de atividade – Preço da Cesta Básica

Nome da escola: \_\_\_\_\_\_\_\_\_\_\_\_\_\_\_\_\_\_\_\_\_\_\_\_\_\_\_\_\_\_\_\_\_\_\_\_\_\_\_\_\_\_\_\_\_\_\_\_\_\_\_\_\_\_\_\_ Nome do aluno: \_\_\_\_\_\_\_\_\_\_\_\_\_\_\_\_\_\_\_\_\_\_\_\_\_\_\_\_\_\_\_\_\_\_\_\_\_\_\_\_\_\_\_\_\_\_\_\_\_\_\_\_\_\_\_\_

O preço da cesta básica é um indicativo importante para a população e para o Governo Federal sobre a variação de preços do ramo de alimentação.

Numa determinada capital brasileira, o preço da cesta básica em 2008 variou de acordo com a tabela abaixo:

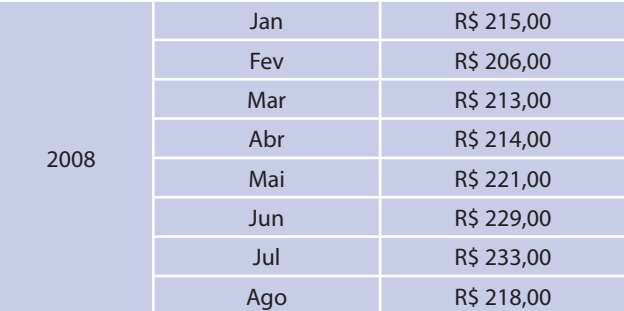

- a. Calcule a média dos preços da cesta básica praticados em 2008.
- b. Calcule a moda destes preços.
- c. Calcule a mediana.

Complete:

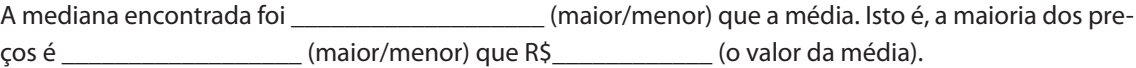

- d. Determine o desvio-padrão dos preços da cesta básica.
- e. Calcule o coeficiente de variação.
- f. Classifique esta amostra em homogênea ou heterogênea? (Lembre-se de que para que a amostra seja homogênea, o coeficiente de variação deve ser menor que 0,2 ou 20%).

Sugerimos a utilização dos dois últimos tempos de aula destinados a esta unidade.Dividiremos nossas sugestões avaliativas em duas etapas, detalhadas nas seções seguintes.

Na primeira seção, apresentaremos atividades que retomam as habilidades verificadas nas seções anteriores, com o intuito de consolidar e avaliar o processo de ensino-aprendizagem do conteúdo proposto. As atividades dessa seção também promoverão a reflexão do aluno sobre os conteúdos abordados.

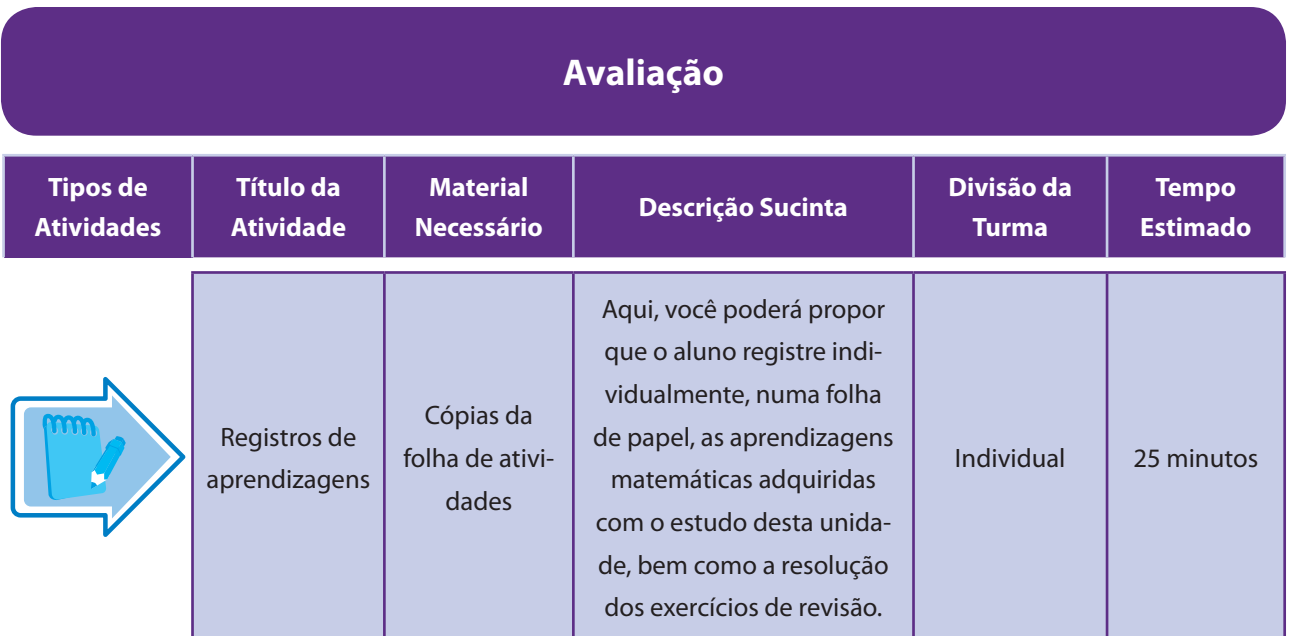

### Aspectos operacionais

Distribua a folha de atividades, peça que cada aluno resolva os problemas que constam da folha e registre as aprendizagens que realizou durante as últimas aulas.

### Aspectos pedagógicos

Durante a execução da tarefa, verifique como os alunos utilizam as informações do enunciado para a resolução dos problemas. Auxilie os alunos que apresentam dificuldades, relembrando as definições e resultados. Mostre o quanto os conceitos básicos sobre cada uma das medidas são necessários para a realização da Atividade 2. Esta etapa pode estar articulada à seção Veja ainda no material do aluno.

#### Folha de atividade – Registros de aprendizagens tiva

Nome da escola:  $\blacksquare$ 

Nome do aluno: \_\_\_\_\_\_\_\_\_\_\_\_\_\_\_\_\_\_\_\_\_\_\_\_\_\_\_\_\_\_\_\_\_\_\_\_\_\_\_\_\_\_\_\_\_\_\_\_\_\_\_\_\_\_\_\_\_

#### **Atividade 1:**

Para avaliar a qualidade das lâmpadas produzidas por uma empresa, foi registra¬do o tempo, medido em dias, de duração de 20 dessas lâmpadas:

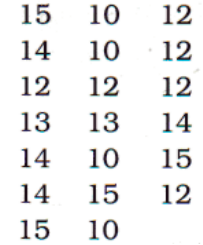

a. Abaixo os dados coletados estão dispostos em ordem crescente. Complete a lista com os dados que estão faltando.

10, 10, 10, <u>.\_\_</u>,\_\_\_\_,\_\_\_\_,\_\_\_\_,\_\_\_\_, 13,\_\_\_\_\_, 14,\_\_\_\_,\_\_\_\_, 15,15,15,15,15.

- b. Calcule a média dos tempos de duração coletados.
- c. Calcule a moda destes tempos.
- d. Calcule a mediana.

Complete:

A mediana encontrada foi \_\_\_\_\_\_\_\_\_\_\_\_\_\_\_\_\_\_\_ (maior/menor) que a média. Isto é, a maioria dos tempos é \_\_\_\_\_\_\_\_\_\_\_\_\_\_\_\_\_\_ (maior/menor) que \_\_\_\_\_\_\_\_\_\_\_\_ (o valor da média).

- e. Determine o desvio-padrão dos tempos de duração.
- f. Calcule o coeficiente de variação.
- g. Classifique esta amostra em homogênea ou heterogênea? (Lembre-se de que para que a amostra seja homogênea, o coeficiente de variação deve ser menor que 0,2 ou 20%).

#### **Atividade 2:**

Defina com suas palavras o que significa:

- 1. Média:
- 2. Moda:
- 3. Mediana:
- 4. Desvio padrão:

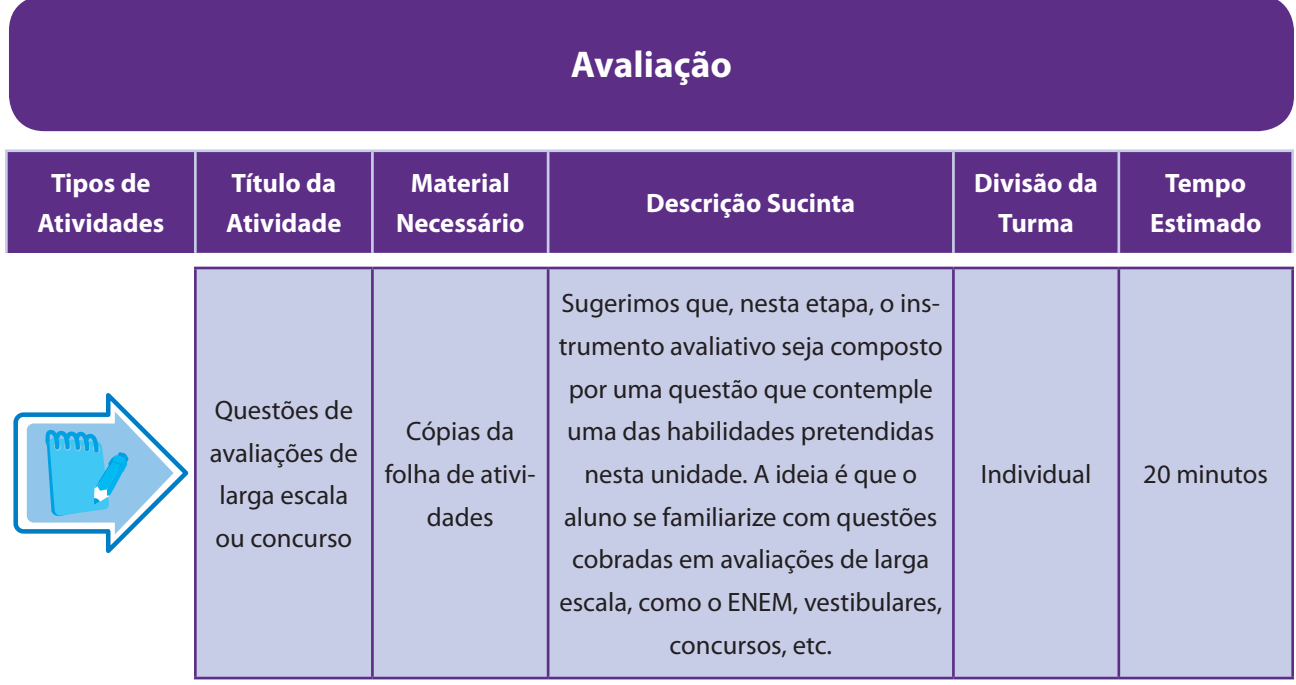

### Aspectos operacionais

Nossa sugestão é que você escolha, para compor o instrumento avaliativo, a questão que tratar da habilidade que for mais relevante para os seus alunos, seja para reforçar um ponto que não ficou claro, seja pela relação com outros temas e contextos ou mesmo pelo interesse dos próprios alunos.

# Aspectos pedagógicos

Após a resolução das questões, proponha uma discussão sobre as soluções encontradas.

Possivelmente, aparecerão soluções divergentes. Pondere sobre as equivocadas ressaltando onde reside o erro. As questões do ENEM têm em suas alternativas erradas sempre uma justificativa com erro plausível. Obviamente, isso não está evidente na alternativa. Dessa forma, procure identificar o erro que gerou cada uma das alternativas e discuta com os alunos.

#### Folha de atividade – Questão objetiva (Enem – 2011)

Nome da escola: \_\_\_\_\_\_\_\_\_\_\_\_\_\_\_\_\_\_\_\_\_\_\_\_\_\_\_\_\_\_\_\_\_\_\_\_\_\_\_\_\_\_\_\_\_\_\_\_\_\_\_\_\_\_\_\_

Nome do aluno: \_\_\_\_\_\_\_\_\_\_\_\_\_\_\_\_\_\_\_\_\_\_\_\_\_\_\_\_\_\_\_\_\_\_\_\_\_\_\_\_\_\_\_\_\_\_\_\_\_\_\_\_\_\_\_\_

#### **Questão 1:**

(ENEM -2011) Uma equipe de especialistas do centro meteorológico de uma cidade mediu a temperatura do ambiente, sempre no mesmo horário, durante 15 dias intercalados, a partir do primeiro dia de um mês. Esse tipo de procedimento é frequente, uma vez que os dados coletados servem de referência para estudos e verificação de tendências climáticas ao longo dos meses e anos.

As medições ocorridas nesse período estão indicadas no quadro:

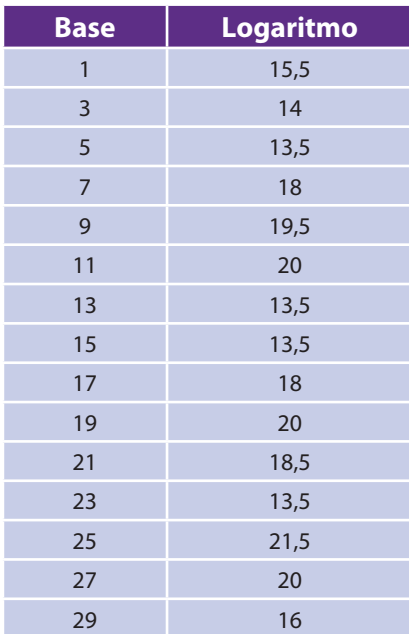

Em relação à temperatura, os valores da média, mediana e moda são, respectivamente, iguais a

- a. 17 °C, 17 °C e 13,5 °C.
- b. 17 °C, 18 °C e 13,5 °C.
- c. 7 °C, 13,5 °C e 18 °C.
- d. 17 °C, 18 °C e 21,5 °C.
- e. 17 °C, 13,5 °C e 21,5 °C.

#### **Questão 2:**

(ENEM -2012) A tabela a seguir mostra a evolução da receita bruta anual nos três últimos anos de cinco microempresas (ME) que se encontram à venda.

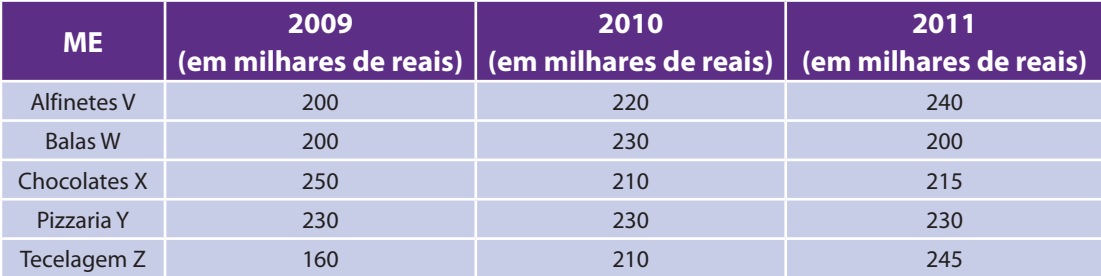

Um investidor deseja comprar duas das empresas listadas na tabela. Para tal, ele calcula a media da receita bruta anual dos últimos três anos (de 2009 ate 2011) e escolhe as duas empresas de maior media anual.

As empresas que este investidor escolhe comprar são

- a. Balas W e Pizzaria Y.
- b. Chocolates X e Tecelagem Z.
- c. Pizzaria Y e Alfinetes V.
- d. Pizzaria Y e Chocolates X.
- e. Tecelagem Z e Alfinetes V.